## **Ryko Employee Portal Access**

To access Ryko's Customer Portal, go to [www.portal.ryko.com.](http://www.portal.ryko.com/) This takes you to the sign on page.

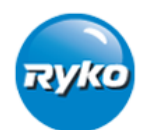

## Account Sign On

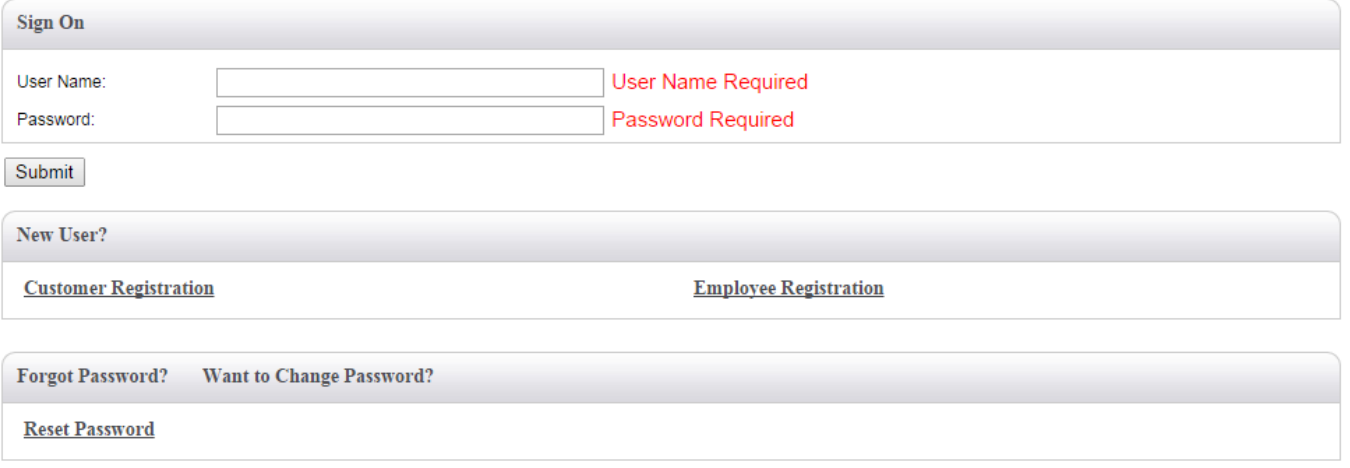

If you have already registered, key in your User Name (Ryko Email Address) and Password to access the site. If you haven't registered yet, click on the "Employee Registration" link.

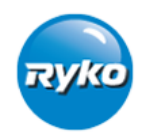

## **Employee Registration**

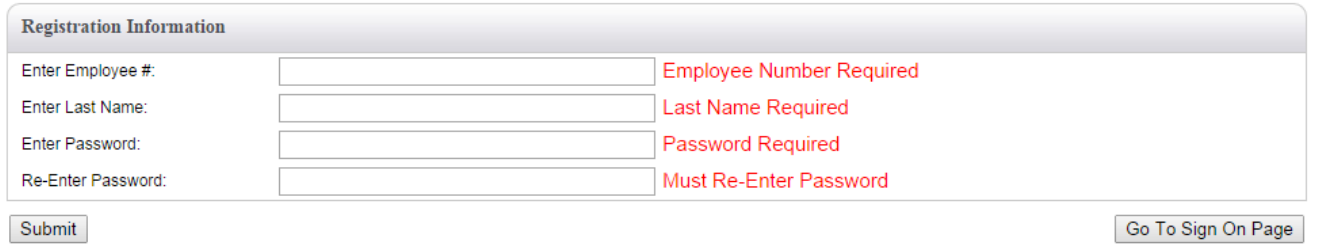

Fill out the required fields and then click "Submit". Your account signon will be created with your Ryko Email address as your User Name. Once your signon has been created, click "Go To Sign On Page" to sign on.

To access the manuals, go to the Service History tab at the top of the screen and then select "Display Manuals".

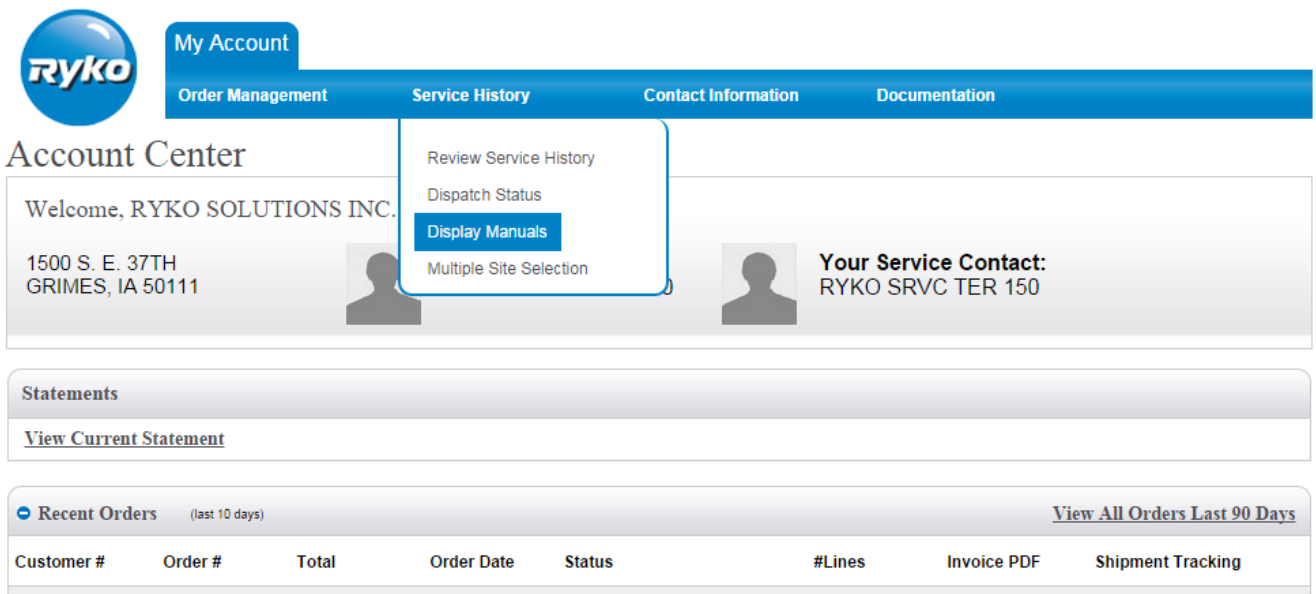

From the Manuals page, you will need to enter your Employee#. You will only have to enter your Employee # the first time you access the page each day.

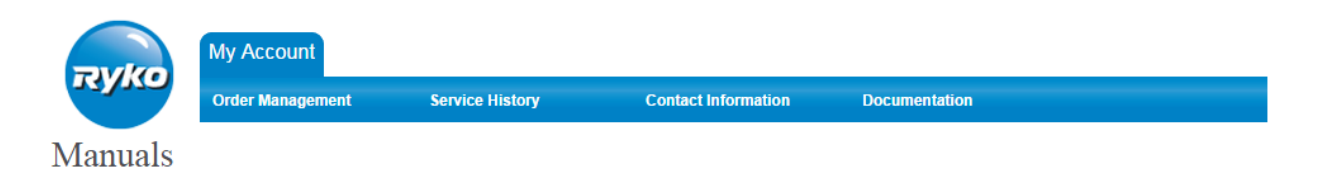

\*\* You are accessing a secured area of the Ryko Portal. The download of manuals are intended for Ryko internal use only, and not for the distribution to others. All downloads are monitored and any misuse or unapproved distribution will result in termination.

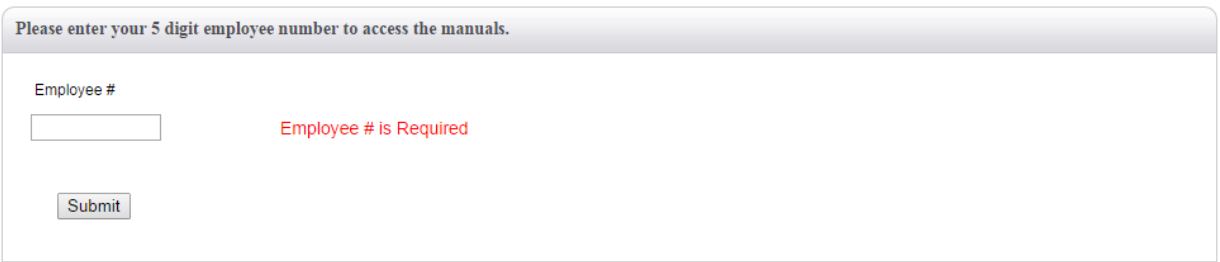

When the Search screen appears, you can enter an Order Number, Serial Number or Customer Number. After entering search criteria, hit the "TAB" button if you are using Internet Explorer or just hit "Enter" if you are using Chrome or Firefox. After the list of manuals is displayed below, simply click the manual link to download the manual. (Sometimes, all of the manuals don't always appear for a site when you enter a serial number from one of the products, but it will pull up the manuals for that product. When those manuals come up, look at the line, and it will also show you the sales order number. Do another search using that sales order number, and it should pull up the rest of the manuals. Also, if a customer has old equipment that was re-used in the bay, you may want to do a search using customer number as that would pull up additional items from older orders too. Remember you may have to use the "W" customer number for manuals.)

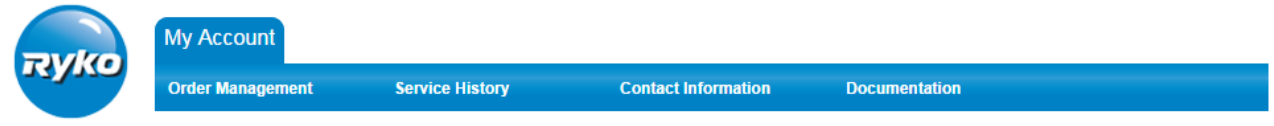

## Manuals

Once you enter a sales order number, serial number or customer number, please press the "TAB" button to retrieve the manuals. When entering customer number, please use the "W" account, and not "P" or "S".

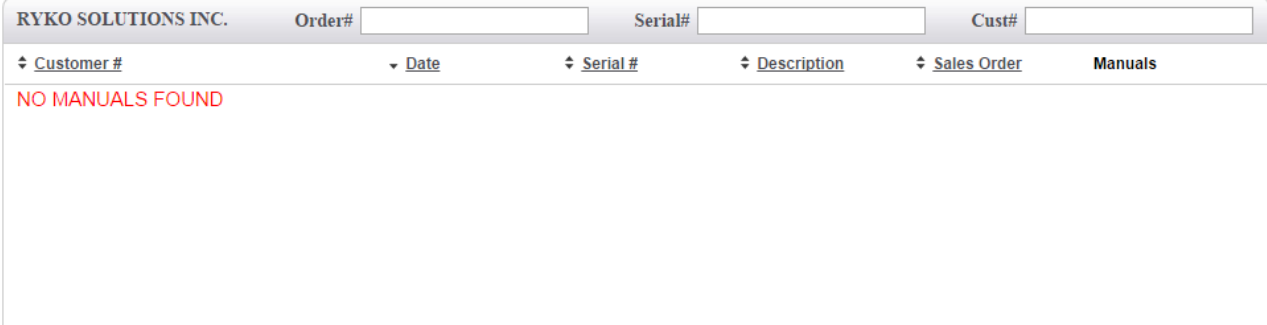